# CROSS VIEW COMMUNICATION WELCOME!

#### MANY WAYS TO STAY IN TOUCH

- Weekly Connections in Sunday bulletin
- The Clarion in email
- Calendar in email
- Cross View Connect
- Facebook (<u>facebook.com/CrossViewLutheran</u>)
- Connect Pads in pews
- Voters' Meetings

### MANY WAYS TO SUPPORT THE MISSION

- Traditional contribution envelopes
- Direct deposit through "Simply Giving"
- Via Text
- Stocks, Mutual Funds, Donor-Advised Funds, IRA Distributions
- Thrivent Choice, Amazon Smile, Employer Matching
- Need help? contact <u>renee@crossview.net</u>

#### MANY WAYS TO SUPPORT ONE ANOTHER

- Bulletin prayer list
- Stephen Ministry
- Serving With Joy Emergency Relief
- Spiritual Care Ministry Action Team
- Home Visitation

WWW.CROSSVIEW.NET/QUICKSTART

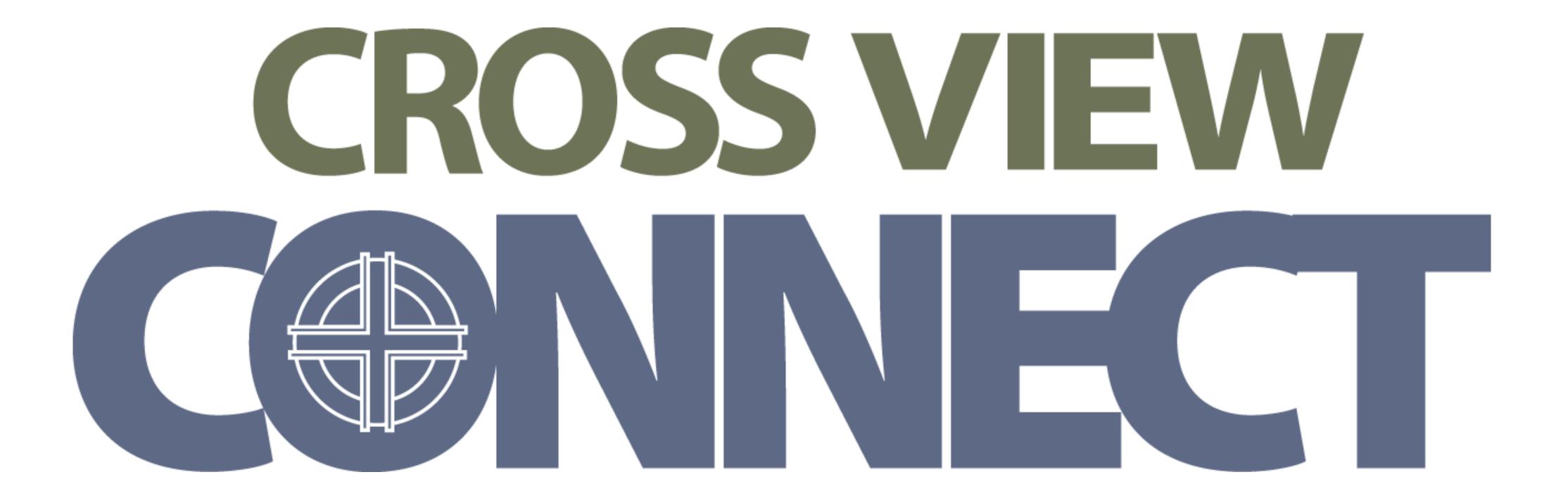

### **CROSS VIEW CONNECT TRAINING** WIFIE CV-GUEST **PASSWORD: Welcome!**

### CROSS VIEW CONNECT TRAINING HOTSPOT: JOHN'S IPHONE PASSWORD: Welcome!

### CROSS VIEW CONNECT TRAINING QUICK-START GUIDE crossview.net / quickstart

#### WHAT WE'LL COVER TODAY

- Review important guidelines
- Log in to CONNECT
- Update family profiles
- Update privacy settings
- Review your groups
- Set up alerts

#### WHAT WE'LL COVER TODAY

- Learn to use giving history
- Learn to search the directory
- Register for an event
- Learn to use CONNECT on phones and tablets
- Answer common questions
- See how to get help

### BY ACCESSING CROSS VIEW CONNECT, YOU ARE AGREEING TO ABIDE BY THESE GUIDELINES...

### PERSONAL INFORMATION WITHIN CROSS VIEW CONNECT AND ON ANY CHURCH DIRECTORY...

### MAY BE USED ONLY FOR CHURCH-RELATED ACTIVITIES.

### IT MAY NOT BE USED FOR PERSONAL BUSINESS.

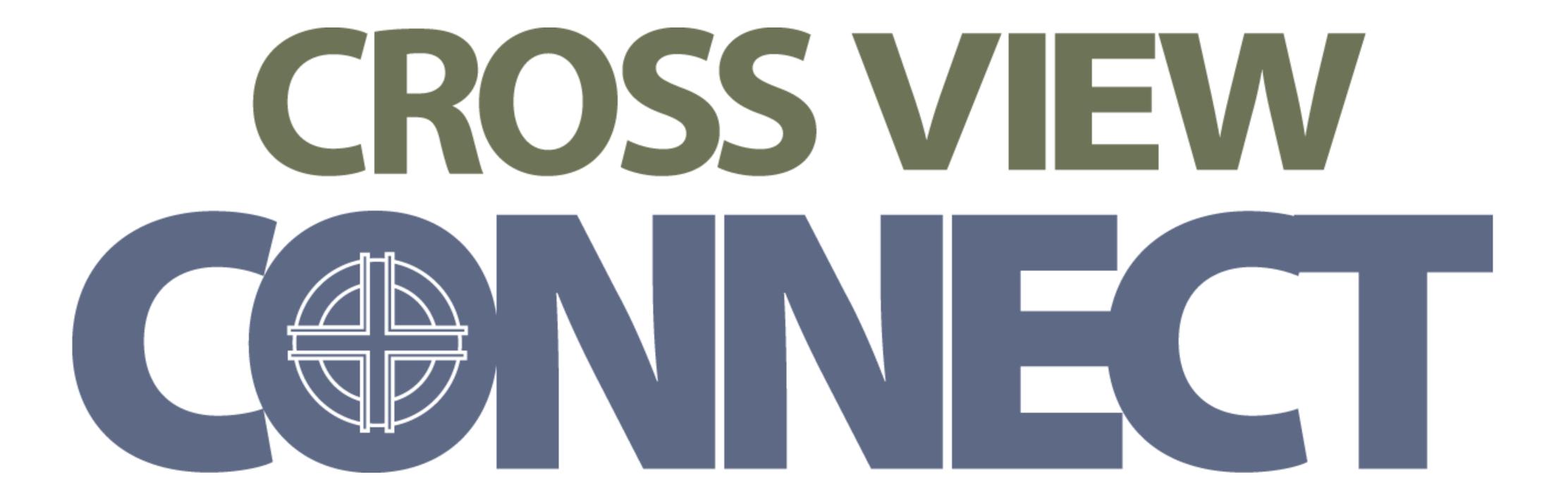

## CROSS VIEW CONNECT TRAINING PHONES & TABLETS

# CROSS VIEW CONNECT TRAINING

- Why do I need this?
  - other members easily.
- How do I sign in as my spouse or child?
  - Each account requires a different email address

CONNECT allows you to keep your information current, helps staff keep you informed, and helps you connect with

- I'd like to change my email address
  - Once signed in, you may change it in account settings. Or please call the church office for help.
- I would like to change who is assigned as the "primary" contact in my family.
  - Please send an email to <u>connect@crossview.net</u> or call the church office.

- Is this really that secure?

CONNECT uses common, high-level security to protect your information. It is password protected and only staff administrators have access to sensitive information.

What's happening to the members-only area on our web site?

It has been discontinued. Council minutes, The Clarion, and Worship Assistant schedules are all posted on CONNECT.

- I did not get an invite email. Why don't you like me?
  - send you an invite to your current email address.
- - YES! Please just ask for one from the church office.

Cross View loves you. The church may just have the wrong email address. Or the email may have ended up in your "junk email" folder. Remember all accounts require their own email address. Please call the office and ask them to

I like paper. Can I just get a printed copy of the directory?

## **CROSS VIEW CONNECT TRAINING** NEED HELP?

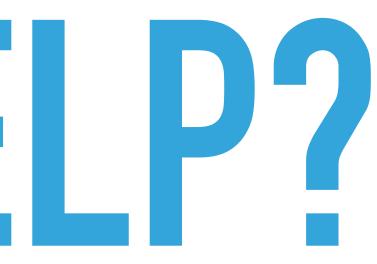

### CROSS VIEW CONNECT TRAINING EMAIL: <u>CONNECT@CROSSVIEW.NET</u> CALL: 952-941-1094

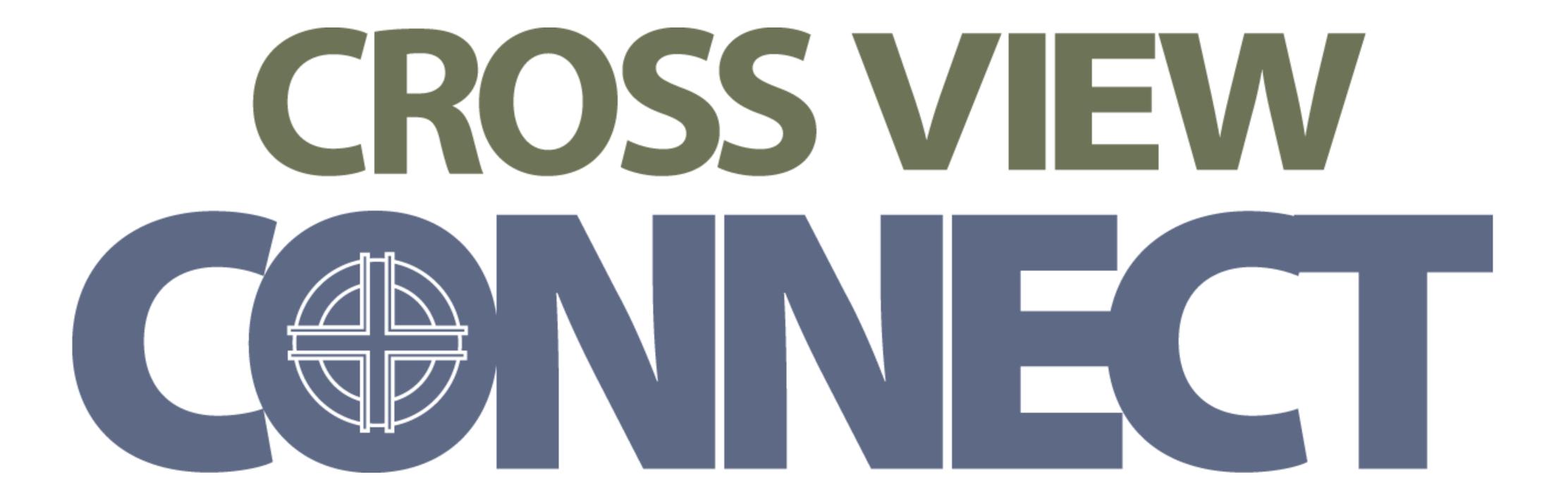